# iodé

 $i$ odé $OS = LineageOS + MicroG + Firewall$ 

April 22, 2022

draft v0.1

# Introduction

 $i$ odéOS is a privacy-focused operating system powered by LineageOS<sup>[1](#page-1-0)</sup> and based on the Android mobile platform  $(AOSP<sup>2</sup>)$  $(AOSP<sup>2</sup>)$  $(AOSP<sup>2</sup>)$ .

The objectives in the conception of iodéOS are threefold:

- To keep the stability and security level of LineageOS, by minimizing the modifications made to the system. Apart in-depth modifications required by the firewall, which operates at the system level, we mainly only changed default settings to prevent data leaks to Google servers.
- To ease a quick adoption by new users. We especially target users that are concerned by the protection of their privacy, but are not reluctant to still use inquisitive applications like Google ones. We thus included MicroG services<sup>[3](#page-1-2)</sup> as well as a coherent set of default apps, and simplified the initial setup of the system. We also offer the way to uninstall default apps, in order to avoid users being trapped in an ecosystem. These apps can be easily restored, without requiring a network connection.
- To provide a new and powerful way of blocking ads, malware servers, and data leaks of any kind. We are developing a firewall, tightly integrated into the system, that captures all DNS requests and network traffic, as well as a user interface (the iodé app) to control the firewall and filter communications.

<span id="page-1-0"></span> $1$ Lineage Operating System. URL: <https://github.com/LineageOS>.

<span id="page-1-2"></span><span id="page-1-1"></span><sup>&</sup>lt;sup>2</sup> Android Open Source Project. URL: <https://source.android.com/>.

 $3\text{ MicroG: A free-as-in-free}$ dom re-implementation of Google's proprietary Android user space apps and libraries. URL: [https:](https://github.com/microg) [//github.com/microg](https://github.com/microg).

# Contents

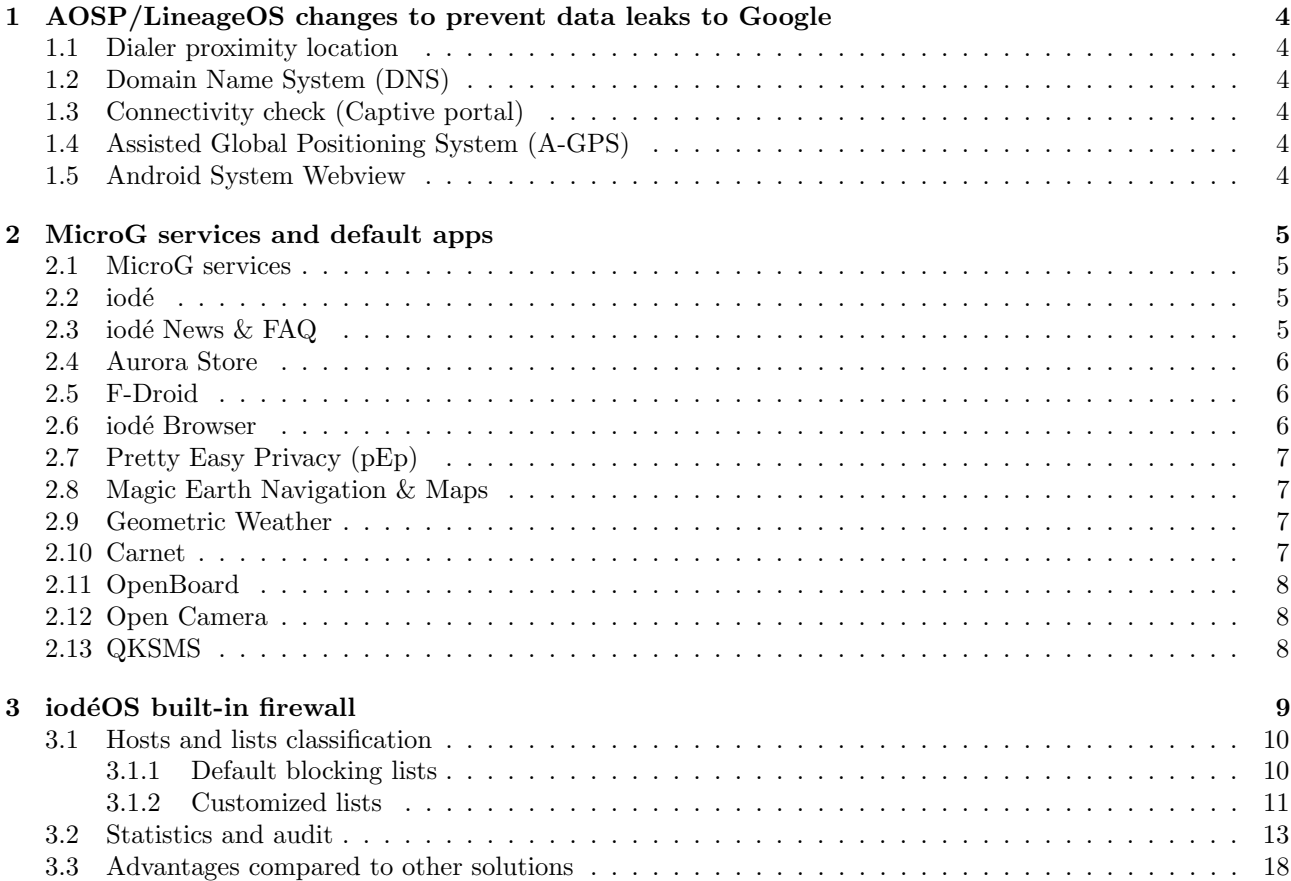

## <span id="page-3-0"></span>1 AOSP/LineageOS changes to prevent data leaks to Google

In standard Android Open Source Project (AOSP) as well as in LineageOS, dependencies to Google are found.[4](#page-3-6) We thus replaced the following settings to prevent data leaks.

## <span id="page-3-1"></span>1.1 Dialer proximity location

In default Android, Google gives approximate locations for incoming / outgoing phone calls. We have replaced Google's default location by OpenStreetMap.<sup>[5](#page-3-7)</sup>

## <span id="page-3-2"></span>1.2 Domain Name System (DNS)

LineageOS uses AOSP default DNS servers, which are Google's DNS servers 8.8.8.8 and 8.8.8.4. We have replaced Google's DNS by Quad9's 'unblocked' server 9.9.9.10.[6](#page-3-8)

#### <span id="page-3-3"></span>1.3 Connectivity check (Captive portal)

In Android, a connectivity check is done to check that Internet can be reached on available networks. The Captive Portal default detection requests a Google domain (connectivitycheck.gstatic.com). We have replaced it by a portal from a German website providing IT security services.<sup>[7](#page-3-9)</sup>

## <span id="page-3-4"></span>1.4 Assisted Global Positioning System (A-GPS)

LineageOS uses location reporting with Google's secure user plane location (SUPL) server (supl.google.com) for A-GPS. This helps in speeding up device positioning when using A-GPS, but each request to the server includes the device's International Mobile Equipment Identity (IMEI), International mobile subscriber identity (IMSI) along with the phone number.

We use a patch<sup>[8](#page-3-10)</sup> to avoid leaking personal data to SUPL server.

#### <span id="page-3-5"></span>1.5 Android System Webview

Webview is a system application which offers basic browser capabilities and is called by many applications. It is based on the Chrome/Chromium rendering engine, and is not fully degoogled. However, unlike the previous items, we preferred not to replace it by a degoogled alternative. Indeed, this may break some of its functionalities, and thus the applications that use it. Instead, we rely on our firewall to block unwanted traffic.

<span id="page-3-6"></span> $4$ How to deGoogle LineageOS in 2019. Aug. 2019. URL: [https://www.reddit.com/r/fossdroid/comments/clg2ca/how\\_to\\_](https://www.reddit.com/r/fossdroid/comments/clg2ca/how_to_degoogle_lineageos_in_2019_xpost/) [degoogle\\_lineageos\\_in\\_2019\\_xpost/](https://www.reddit.com/r/fossdroid/comments/clg2ca/how_to_degoogle_lineageos_in_2019_xpost/).

<span id="page-3-7"></span> $5\,Open\, Street\,Map:$  The free wiki world map. URL: <https://github.com/openstreetmap>.

<span id="page-3-8"></span><sup>6</sup>Quad9: An open DNS recursive service for free security and high privacy. url: <https://www.quad9.net/>.

<span id="page-3-9"></span> $7Kuketz IT. \tURL: \t http://captiveportal.kuketz.de.$  $7Kuketz IT. \tURL: \t http://captiveportal.kuketz.de.$  $7Kuketz IT. \tURL: \t http://captiveportal.kuketz.de.$ 

<span id="page-3-10"></span><sup>8</sup>SUPL/IMSI patch. url: [https://review.lineageos.org/c/LineageOS/android\\_frameworks\\_base/+/249219/1](https://review.lineageos.org/c/LineageOS/android_frameworks_base/+/249219/1).

# <span id="page-4-0"></span>2 MicroG services and default apps

## <span id="page-4-1"></span>2.1 MicroG services

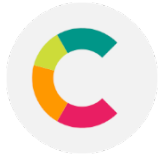

MicroG<sup>[9](#page-4-4)</sup> is an open source replacement for Google Play Services, allowing applications to use services such as push notifications and geolocation.

Particularly, an initialization of MicroG has been made with:<sup>[10](#page-4-5)</sup>

- Firebase Cloud Messaging (GCM) notifications allowed by default.
- Two location providers pre-selected: DéjàVu (works on self-learning and doesn't use the network) and Mozilla Network Location Provider (NLP).
- Nominatim geocoder backend enabled.
- Mapbox selected as default map tiles provider, as a replacement to Google Maps.

<span id="page-4-2"></span>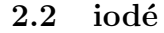

### iodé is our built-in firewall's user interface application. From there the user can:

- analyze data (DNS) requests and network packets transmissions,
- control the firewall and block requests towards unwanted recipients,
- customize and combine blocking protections,
- measure the data confidentiality degree by each application.

The firewall will be explained in details in Section [3.](#page-8-0)

## <span id="page-4-3"></span>2.3 iodé News & FAQ

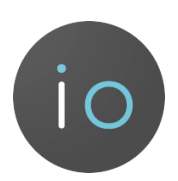

<span id="page-4-5"></span><span id="page-4-4"></span><sup>9</sup>[MicroG: A free-as-in-freedom re-implementation of Google's proprietary Android user space apps and libraries.](#page-1-2)

 $^{10}GmsCore.\quad \text{URL: \texttt{https://github.com/iode/os/aps/qsfProxy; \textit{FakeStore. \texttt{URL: \texttt{https://github.com/iode/os/aps/ups/obs/apsf/ansfroce.}}$ [FakeStore](https://gitlab.com/iode/os/apps/FakeStore).

The News application notifies on iodé's updates and novelties. It also contains a Frequently Asked Questions section.

We are not using Google's firebase push notifications to fetch news. The device fetches iodé's gitlab<sup>[11](#page-5-3)</sup> repository once per day to find any notifications.[12](#page-5-4)

### <span id="page-5-0"></span>2.4 Aurora Store

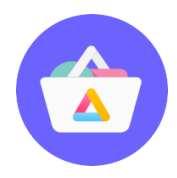

Aurora Store<sup>[13](#page-5-5)</sup> is an alternative to Google's Play Store that lets the user connect to it anonymously, informs about in-app trackers, and has location and device spoofing options.

Paid apps from a Google account can also be retrieved from Aurora Store.

#### <span id="page-5-1"></span>2.5 F-Droid

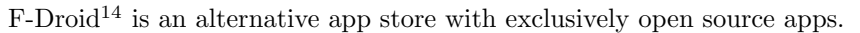

We have added<sup>[15](#page-5-7)</sup> our repository 'Apps for iodéOS' with the following applications: iodé Browser, Open Camera, Jelly (LineageOS default browser), iodé's News, MicroG, F-Droid (to embed our own repository and avoid name conflicts of some apps) and Aurora store. The repository lets us quickly push updates and fixes if needed.

### <span id="page-5-2"></span>2.6 iodé Browser

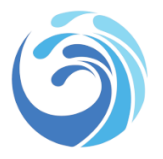

iodé browser is a fork of Firefox<sup>[16](#page-5-8)</sup> with:<sup>[17](#page-5-9)</sup>

- telemetry disabled,
- many trackers removed from code even if the disabled telemetry should avoid them on acting,

<span id="page-5-9"></span><span id="page-5-8"></span><sup>16</sup>Firefox. url: <https://github.com/mozilla-mobile/fenix>.

<span id="page-5-4"></span><span id="page-5-3"></span> $11iod\acute{e}OS$  repository. URL: <https://www.gitlab.com/iode>.

<sup>&</sup>lt;sup>12</sup>Flutter local notifications: A cross platform plugin for displaying local notifications. URL: https://pub.dev/packages/ [flutter\\_local\\_notifications](https://pub.dev/packages/flutter_local_notifications).

<span id="page-5-5"></span> $^{13}Aurora$  Store. URL: <https://gitlab.com/AuroraOSS/AuroraStore>.

<span id="page-5-6"></span> $14F-Droid.$  URL: <https://f-droid.org>.

<span id="page-5-7"></span> $15$ F-Droid, iodé fork. URL: <https://gitlab.com/iode/os/apps/fdroid>.

<sup>&</sup>lt;sup>17</sup> Iodé Browser, iodé fork. URL: [Sourcecode:https://gitlab.com/iode/os/apps/IodeBrowser](Source code: https://gitlab.com/iode/os/apps/IodeBrowser); Iodé Browser components. URL: [Sourcecode:https://gitlab.com/iode/os/apps/iode-browser-components](Source code: https://gitlab.com/iode/os/apps/iode-browser-components).

• alternative search engines: Qwant (default), Brave, Ecosia, Metager, Qwant light, Startpage and several Searx instances.

## <span id="page-6-0"></span>2.7 Pretty Easy Privacy (pEp)

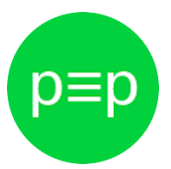

pEp[18](#page-6-4)is the default email client and simplifies encryption on mobile devices for everyone by automatically and seamlessly integrating end-to-end encryption.

## <span id="page-6-1"></span>2.8 Magic Earth Navigation & Maps

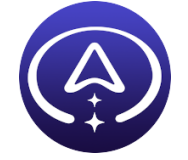

Magic Earth<sup>[19](#page-6-5)</sup> uses OpenStreetMap maps and an efficient search algorithm to provide optimal routes using real-time traffic.

## <span id="page-6-2"></span>2.9 Geometric Weather

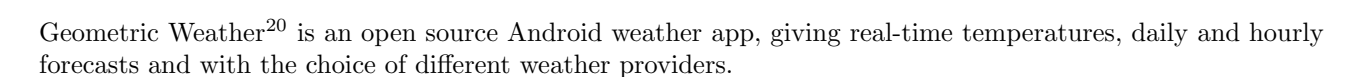

## <span id="page-6-3"></span>2.10 Carnet

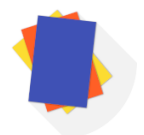

 $Carnet<sup>21</sup>$  $Carnet<sup>21</sup>$  $Carnet<sup>21</sup>$  is an open source powerful note-taking app.

<span id="page-6-4"></span> $18$  Pretty Easy Privacy. URL: <https://gitea.pep.foundation/pEp.foundation>.

<span id="page-6-5"></span><sup>19</sup> Magic Earth. URL: <https://www.magicearth.com/>.

<span id="page-6-6"></span> $^{20}Geometric\ Weather.$  URL: <https://github.com/WangDaYeeeeee/GeometricWeather>.

<span id="page-6-7"></span><sup>21</sup>Carnet. url: <https://github.com/CarnetApp/CarnetFdroid>.

## <span id="page-7-0"></span>2.11 OpenBoard

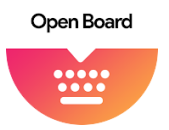

OpenBoard<sup>[22](#page-7-3)</sup> is an open source keyboard based on AOSP keyboard that does not depend on Google binaries. The keyboard supports spell correction, themes and emojis.

## <span id="page-7-1"></span>2.12 Open Camera

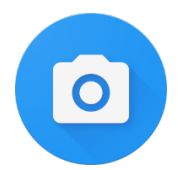

Open Camera[23](#page-7-4) is a feature rich camera application including: auto-stabilise option, multitouch zoom, flash/torch, choice of focus modes, face detection, front/back camera support, change recording resolution, video/audio recording, timer, burst mode, silenceable shutter, configurable gui, geotagging, external microphone support. We made a few modifications<sup>[24](#page-7-5)</sup> such as API v2 by default and more tools in the top bar.

## <span id="page-7-2"></span>2.13 QKSMS

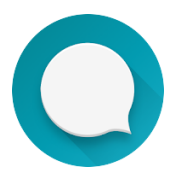

QKSMS[25](#page-7-6) is a clean open source SMS app with many features like Group Messages, Backup and Restore, MMS, Search, Dual SIM support, Delayed Message Sending and Blacklist to block numbers.

<span id="page-7-3"></span><sup>22</sup>OpenBoard. url: <https://github.com/dslul/openboard/>.

<span id="page-7-4"></span> $^{23}Open$   $Camera.$  URL: <https://sourceforge.net/projects/opencamera/>.

<span id="page-7-5"></span> $^{24}Open$   $Camera$ ,  $iod\acute{e}$  fork. URL: https://gitlab.com/iode/os/apps/0penCamera.

<span id="page-7-6"></span> $25$  QKSMS. URL: <https://github.com/moezbhatti/qksms>.

## <span id="page-8-0"></span>3 iodéOS built-in firewall

iodéOS built-in firewall/adblocker is tightly integrated into the system and relies on a hacking principle called "man-in-the-middle attack" (MITM), with the end goal of intercepting communications between 2 endpoints. Here, the blocker plays the MITM role and intercepts by default all DNS requests and network traffic while the device is turned ON.

The firewall automatically blocks by default every DNS requests towards "unwanted" hosts and presents many features to the user that will be explained in the following sections such as the possibility to:

- analyze authorized and blocked DNS requests from each app and to different hosts,
- map the quantity of network traffic between apps and hosts,
- view a world map of the traffic linked to each country,
- enable and combine several levels of blocking lists per app,
- customize lists per app,
- audit the data confidentiality degree per app,
- clear statistics and turn OFF the firewall.

We are actively developing the firewall, and new functionalities will be regularly added.

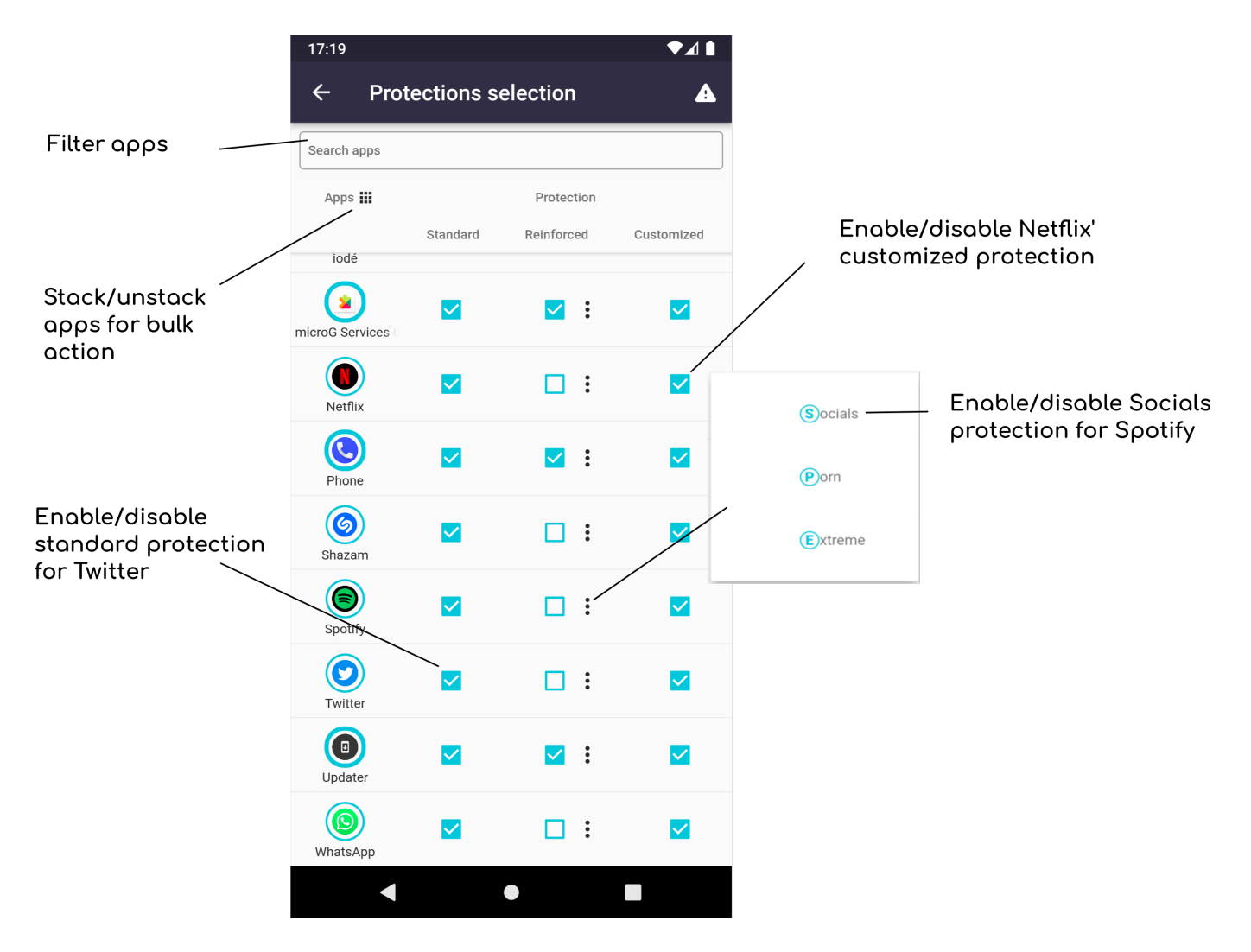

## <span id="page-9-0"></span>3.1 Hosts and lists classification

<span id="page-9-5"></span>Figure 1: Protection selection settings

#### <span id="page-9-1"></span>3.1.1 Default blocking lists

To classify "unwanted hosts" to block by default, we rely on an open source collaborative database<sup>[26](#page-9-2)</sup> that we update at each Over-The-Air (OTA) iodéOS update. The database defines theses hosts as "advertisements, malwares, spams, spyware, statistics and trackers",<sup>[27](#page-9-3)</sup> We named it "standard protection", including 400k recipients.

We also defined a "reinforced protection" including subcategories of lists:

• Socials<sup>[28](#page-9-4)</sup> containing social network hosts  $(\sim 4k)$ ,

<span id="page-9-2"></span> $\overline{^{26}Energyed~Basic~Pack.~URL:~https://block.energized.pro/basic/formats/hosts.txt.}$  $\overline{^{26}Energyed~Basic~Pack.~URL:~https://block.energized.pro/basic/formats/hosts.txt.}$  $\overline{^{26}Energyed~Basic~Pack.~URL:~https://block.energized.pro/basic/formats/hosts.txt.}$ 

<span id="page-9-3"></span><sup>27</sup>Energized Protection block repository. url: <https://github.com/EnergizedProtection/block>.

<span id="page-9-4"></span><sup>&</sup>lt;sup>28</sup> Energized Ultimate Pack. URL: <https://block.energized.pro/extensions/social/formats/domains.txt>.

- Porn<sup>[29](#page-10-1)</sup> containing sexual content hosts  $(\sim 300k)$ ,
- Extreme[30](#page-10-2)[31](#page-10-3)[32](#page-10-4) containing a wider list of "unwanted" hosts (∼600k).

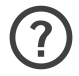

If one app malfunctions, it may be due to an enabled protection being too restrictive. The user might want to disable each of the app's protections one by one until it works, or directly disable them all.

#### <span id="page-10-0"></span>3.1.2 Customized lists

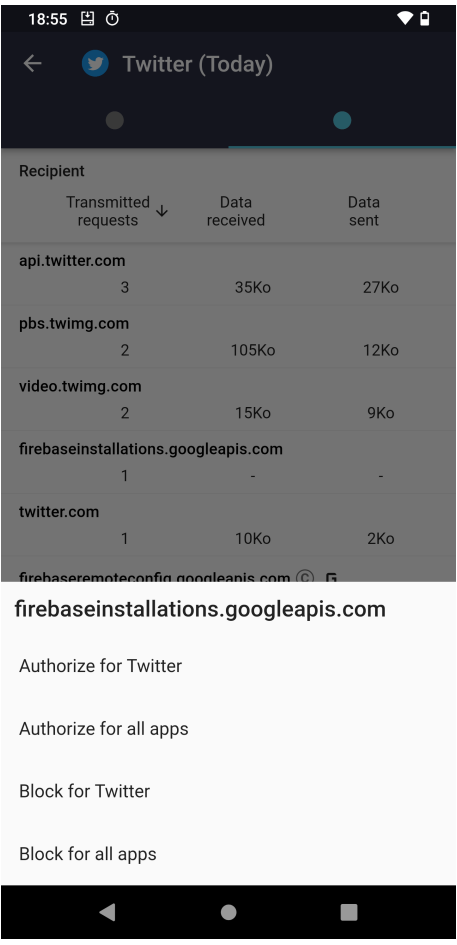

<span id="page-10-5"></span>Figure 2: Customization of a Google host (firebaseinstallations.googleapis.com)

<span id="page-10-4"></span>32 Energized Ultimate Pack. URL: <https://block.energized.pro/extensions/xtreme/formats/domains.txt>.

<span id="page-10-1"></span> $^{29}\!Energyed\!$  Ultimate Pack. URL: <code><https://block.energized.pro/porn/formats/hosts.txt>.</code>

<span id="page-10-2"></span><sup>30</sup> Energized Ultimate Pack. URL: <https://block.energized.pro/ultimate/formats/hosts.txt>.

<span id="page-10-3"></span><sup>31</sup> Energized Ultimate Pack. URL: <https://block.energized.pro/extensions/regional/formats/domains.txt>.

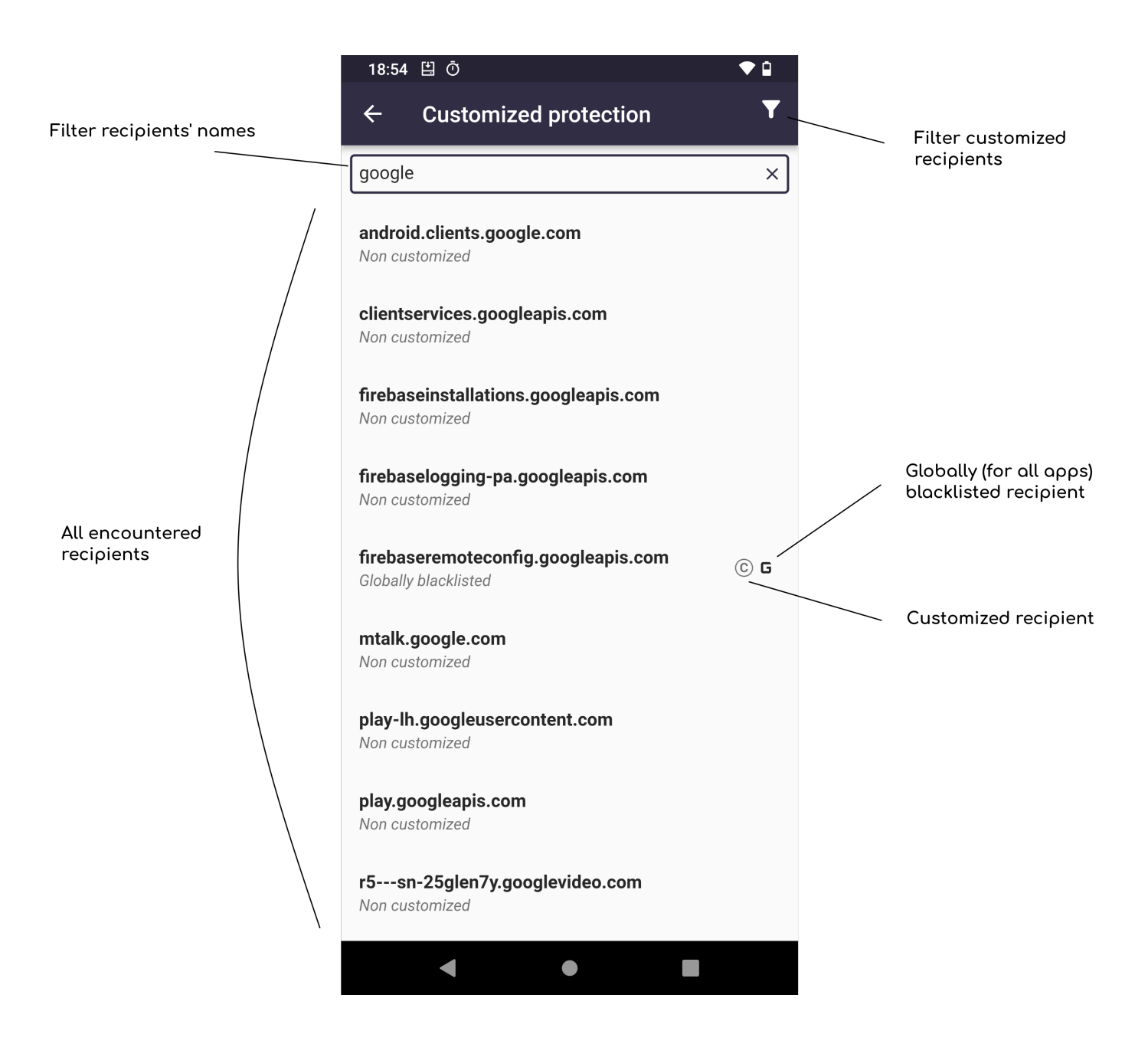

<span id="page-11-0"></span>Figure 3: Management of (customized) hosts

In addition to iodé's provided protections, the user can customize his own 'Customized protection'. This means:

- add/remove any given host to an app or all apps' customized blacklist and whitelist (see Figure [2\)](#page-10-5),
- view the whole list of hosts and manage customized hosts (see Figure [3\)](#page-11-0),
- enable/disable the customized protection for any app, or all apps (see Figure [1\)](#page-9-5).

 $\left( 7 \right)$ 

A grey 'G' symbol next to a host name means the host is globally (all apps) blacklisted A blue 'G' symbol next to a host name means the host is globally (all apps) whitelisted Individual blocking (per app) has priority over global blocking (all apps).

## <span id="page-12-0"></span>3.2 Statistics and audit

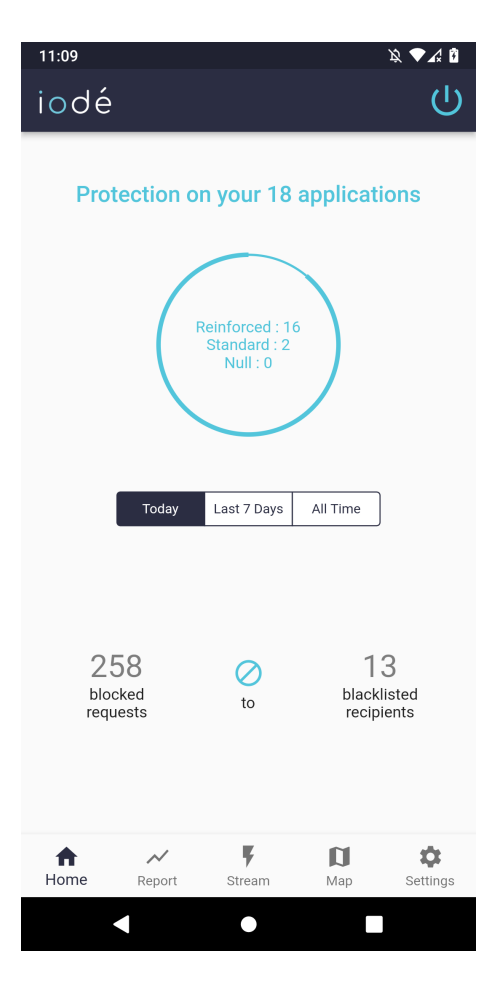

<span id="page-12-1"></span>Figure 4: Home page

The home page (Figure [4\)](#page-12-1) lets the user see what protection is being enabled for each app, and how many DNS requests and hosts were globally blocked on the phone for a given timeframe (Today, Last 7 Days, All Time). In the above example, out of 18 apps, 16 apps are protected by the reinforced protection, while 2 are with the standard one.

258 requests and 13 recipients were blocked the same day.

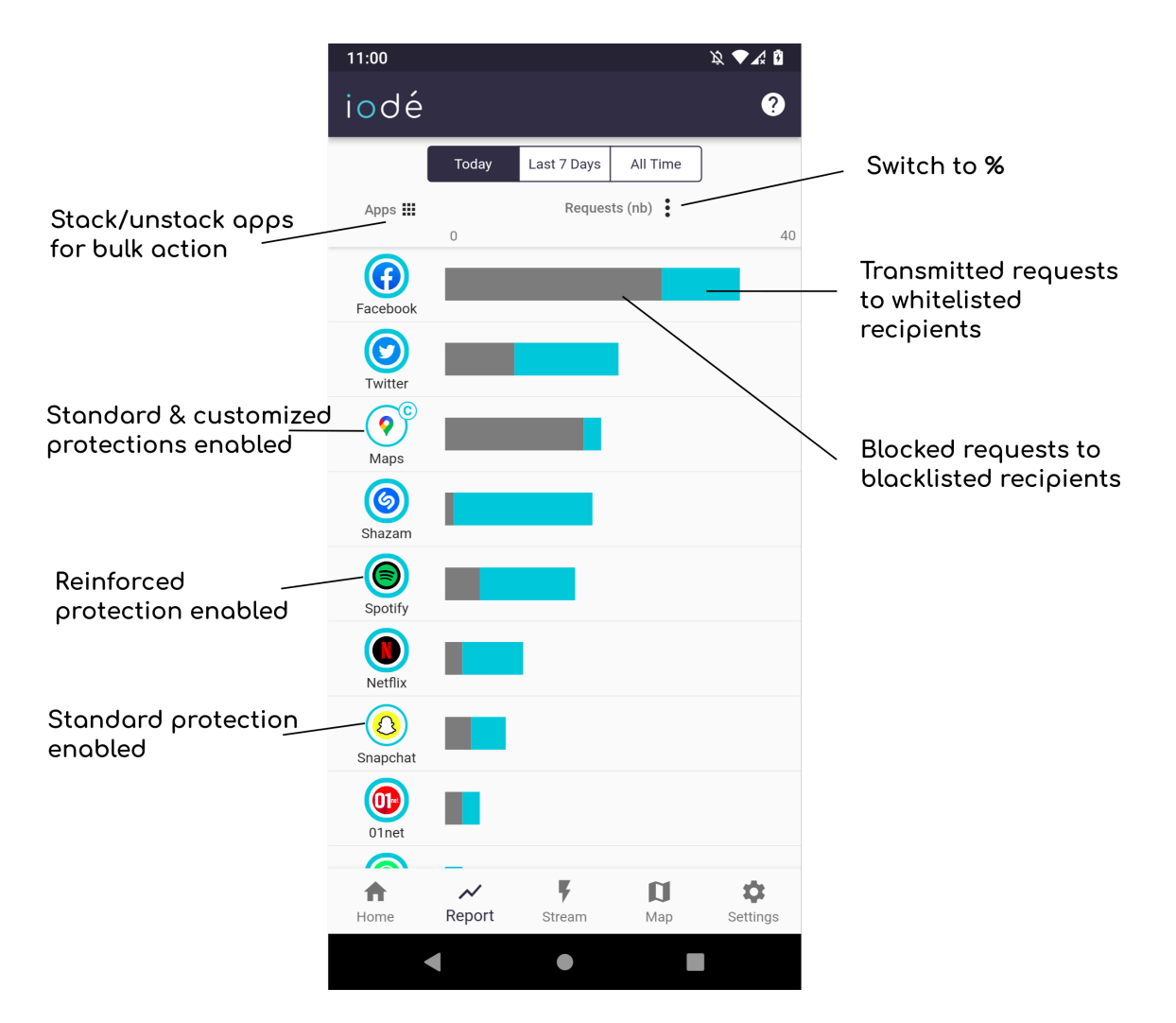

<span id="page-13-0"></span>Figure 5: Report page with stats per app

The report tab (Figure [5\)](#page-13-0) displays in a bar graph how many DNS requests were blocked and authorized (in number or percentage) for each app for a given timeframe (Today, Last 7 days, all time). The blocked requests/authorized requests ratio helps measuring the data confidentiality respect by each app.

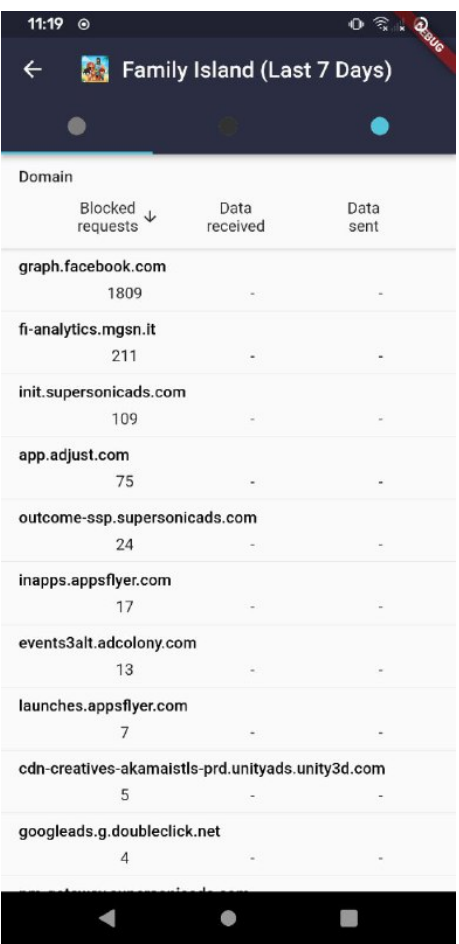

<span id="page-14-0"></span>Figure 6: Family Island's blocked DNS requests

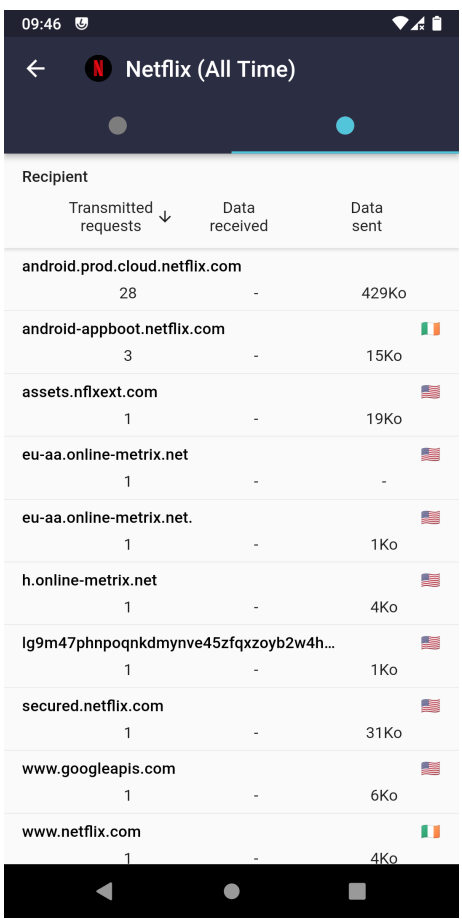

<span id="page-15-0"></span>Figure 7: Netflix's authorized DNS requests and network traffic

The user can view in details per app and per host how many requests were blocked/authorized (Figures [6](#page-14-0) and [7\)](#page-15-0); as well as the traffic and country associated (if applicable).

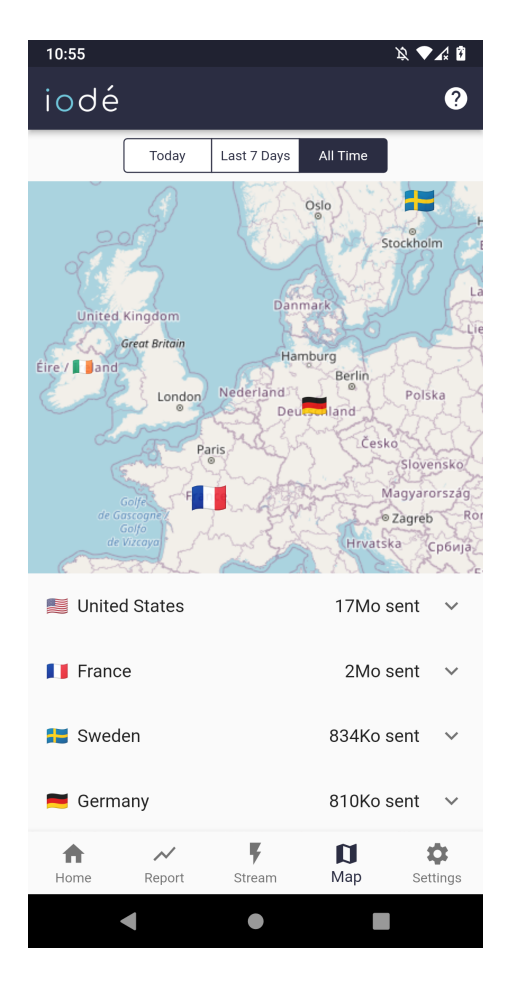

Figure 8: World map data traffic

<span id="page-16-0"></span>A map section (Figure [8\)](#page-16-0) displays data sent from the system per country per host and per timeframe. We use Maxmind's Geolite database<sup>[33](#page-16-1)</sup> to locate recipients.

<span id="page-16-1"></span> $33\text{ Geolite2}$  Free Geolocation Data. URL: <https://dev.maxmind.com/geoip/geolite2-free-geolocation-data>.

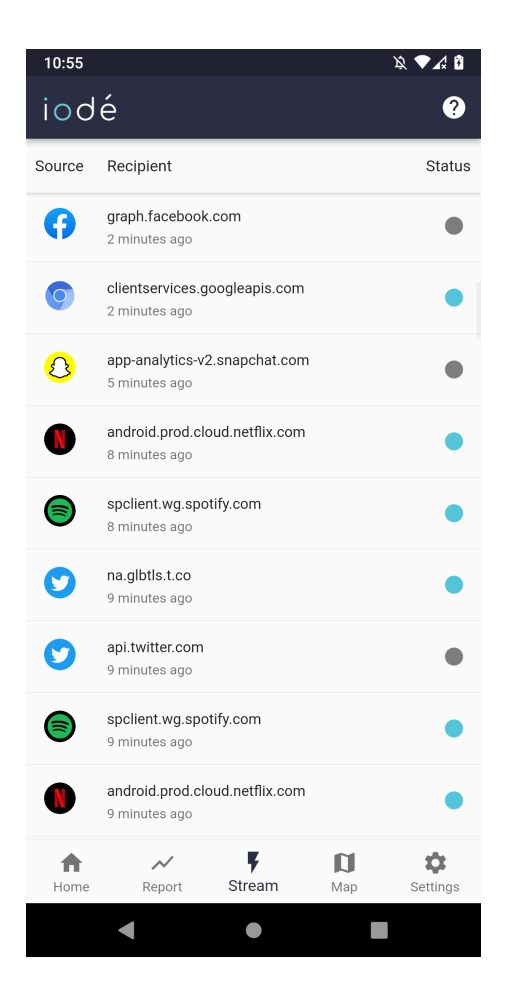

Figure 9: DNS requests Stream

<span id="page-17-1"></span>The stream tab (Figure [9\)](#page-17-1) displays the previous 30 minutes blocked and transmitted requests from each app to each recipient.

This tab also lets the user add/remove any given host to an app or all apps' customized blacklist and whitelist such as from the report's tab in figure [2.](#page-10-5)

#### <span id="page-17-0"></span>3.3 Advantages compared to other solutions

Compared to some other well-known firewalls, iodéOS's firewall has the advantages of:

- Avoiding to lock the VPN for that use. You can even use another adblocker/firewall that uses VPN technology alongside our blocker.
- Being independent of the kind of DNS server used by the system or set by an independent app: classical DNS on UDP port 53 or any other one, DNS over TLS (DoT), DNS over HTTPS (DoH), ..., as we capture the DNS requests before they are transmitted to the system function that emits the DNS request. What we do not support, is DoH when it is natively built into applications, i.e. when an app communicates directly with a DoH server, without asking name resolution to the system. It would require to decrypt HTTPS packets between such an app and the DoH server, which may create a big security hole.

• Letting the user have a fine-grained audit on internet communications, and a large control over the firewall with freedom to classify each encountered hosts and customize apps filtering

## References

Android Open Source Project. URL: <https://source.android.com/>.

Aurora Store. URL: <https://gitlab.com/AuroraOSS/AuroraStore>.

Carnet. url: <https://github.com/CarnetApp/CarnetFdroid>.

Energized Basic Pack. URL: <https://block.energized.pro/basic/formats/hosts.txt>.

Energized Protection block repository. url: <https://github.com/EnergizedProtection/block>.

Energized Ultimate Pack. url: <https://block.energized.pro/extensions/social/formats/domains.txt>.

Energized Ultimate Pack. url: <https://block.energized.pro/porn/formats/hosts.txt>.

Energized Ultimate Pack. URL: <https://block.energized.pro/ultimate/formats/hosts.txt>.

Energized Ultimate Pack. URL: [https://block.energized.pro/extensions/regional/formats/domains.](https://block.energized.pro/extensions/regional/formats/domains.txt) [txt](https://block.energized.pro/extensions/regional/formats/domains.txt).

Energized Ultimate Pack. URL: <https://block.energized.pro/extensions/xtreme/formats/domains.txt>. F-Droid. url: <https://f-droid.org>.

F-Droid, iodé fork. URL: <https://gitlab.com/iode/os/apps/fdroid>.

FakeStore. url: <https://gitlab.com/iode/os/apps/FakeStore>.

 $Firefox$ . URL: <https://github.com/mozilla-mobile/fenix>.

Flutter local notifications: A cross platform plugin for displaying local notifications. url: [https://pub.dev/](https://pub.dev/packages/flutter_local_notifications) [packages/flutter\\_local\\_notifications](https://pub.dev/packages/flutter_local_notifications).

GeoLite2 Free Geolocation Data. url: <https://dev.maxmind.com/geoip/geolite2-free-geolocation-data>. Geometric Weather. url: <https://github.com/WangDaYeeeeee/GeometricWeather>.

GmsCore. URL: <https://gitlab.com/iode/os/apps/GsfProxy>.

How to deGoogle LineageOS in 2019. Aug. 2019. URL: [https://www.reddit.com/r/fossdroid/comments/](https://www.reddit.com/r/fossdroid/comments/clg2ca/how_to_degoogle_lineageos_in_2019_xpost/) [clg2ca/how\\_to\\_degoogle\\_lineageos\\_in\\_2019\\_xpost/](https://www.reddit.com/r/fossdroid/comments/clg2ca/how_to_degoogle_lineageos_in_2019_xpost/).

Iodé Browser components. URL: [Sourcecode:https://gitlab.com/iode/os/apps/iode-browser-components](Source code: https://gitlab.com/iode/os/apps/iode-browser-components). Iodé Browser, iodé fork. URL: [Sourcecode:https://gitlab.com/iode/os/apps/IodeBrowser](Source code: https://gitlab.com/iode/os/apps/IodeBrowser).

 $iod\acute{e}OS$  repository. URL: <https://www.gitlab.com/iode>.

 $Kuketz$   $IT.$  URL: <http://captiveportal.kuketz.de>.

Lineage Operating System. URL: <https://github.com/LineageOS>.

Magic Earth. URL: <https://www.magicearth.com/>.

MicroG: A free-as-in-freedom re-implementation of Google's proprietary Android user space apps and libraries. url: <https://github.com/microg>.

Open Camera. URL: <https://sourceforge.net/projects/opencamera/>.

Open Camera, iodé fork. URL: <https://gitlab.com/iode/os/apps/OpenCamera>.

Open Street Map: The free wiki world map. URL: <https://github.com/openstreetmap>.

OpenBoard. url: <https://github.com/dslul/openboard/>.

Pretty Easy Privacy. URL: <https://gitea.pep.foundation/pEp.foundation>.

QKSMS. url: <https://github.com/moezbhatti/qksms>.

Quad9: An open DNS recursive service for free security and high privacy. url: <https://www.quad9.net/>.

SUPL/IMSI patch. url: [https://review.lineageos.org/c/LineageOS/android\\_frameworks\\_base/+/](https://review.lineageos.org/c/LineageOS/android_frameworks_base/+/249219/1) [249219/1](https://review.lineageos.org/c/LineageOS/android_frameworks_base/+/249219/1).